# **Toshiba Satellite Pro R50-EC и Satellite Pro A50-**

**EC**

## **Кратко ръководство на потребителя**

## **I. ВКЛЮЧЕНО В ОПАКОВКАТА**

- 1. Прочете тези инструкции за употреба внимателно, за да избегнете повреда на това устройство, материални щети или наранявания.
- 2. Разопаковайте внимателно компютъра си, като внимавате да запазите кутията и опаковъчните материали за бъдеща употреба.
- 3. Уверете се, че всички изброени елементи са налични:
- TOSHIBA Персонален преносим компютър
- Батерия (вече инсталирана в компютъра)
- AC адаптер и кабел за захранване (2-pin адаптер/кабел или 3-pin адаптер/кабел)

## **II. ХАРДУЕРНИ КОМПОНЕНТИ**

- 1. **Изглед при отворен компютър**
- **1. Антени за безжична комуникация (не сa показани)\*** В зависимост от конфигурацията на компютъра една от

изброените антени е вградена в него:

- Wireless LAN/Bluetooth®
- Wireless LAN
- **2. Инфрачервен LED\*:**  Когато Windows Hello е включен, инфрачервеният LED мига.

## **3. Уеб камера\*:**

Чрез нея може да снимате видеа, да правите снимки и

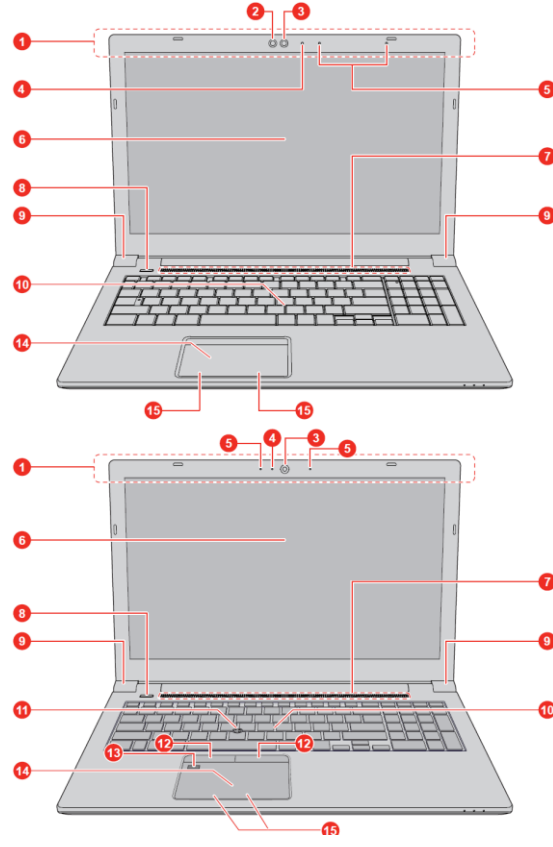

да провеждате видео чатове и конференции. Някои модели поддържат и лицево разпознаване в Windows Hello.

## **4. Уеб камера LED \***

Когато уеб камерата работи, инфрачервеният LED свети.

## **5. Микрофони\***

## **6. Дисплей**

39.6 cm (15.6") LCD дисплей, който е конфигуриран с една от следните резолюции според компютъра, който сте закупили:

- HD, 1366 хоризонтални x 768 вертикални пиксели
- **FHD, 1920 хоризонтални x 1080 вертикални пиксели**

## **7. Стерео високоговорители**

Излъчват звук, генериран от вашия софтуер, както и звукови аларми, като например аларма за изтощена батерията.

- **8. Бутон за захранване:** Служи за включване и изключване компютъра.
- **9. Панти на дисплея**

#### **10. Клавиатура**

**11. AccuPoint\***

Уред, който е разположен в центъра на клавиатурата и който се използва за управление на курсора.

#### **12. Бутони за управление на AccuPoint\***

Бутони за управление, които се намират под клавиатурата и ви позволяват да избирате елементи от менюто или да манипулирате текст и графики означени от курсора.

#### **13. Сензор за пръстови отпечатъци\***

Този сензор може да запазва и разпознава пръстови отпечатъци.

- **14. TouchPad (Тъчпад)**
- **15. Бутони за управление на TouchPad (Тъчпад)**
- *\* Налични само при някои модели.*

#### 2. **Изглед отпред при затворен компютър**

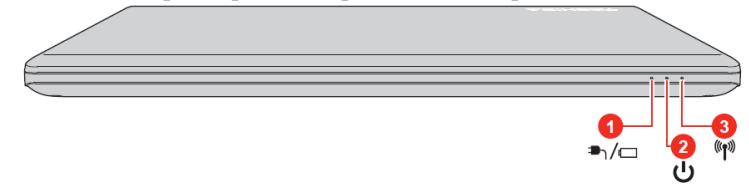

## **1. DC in/Индикатор за батерията**

Примигва в червено – Батерията е изтощена и за да продължите да използвате компютъра трябва да свържете захранването.

- Свети в червено AC адаптера е включен и батерията се зарежда.
- Свети в бяло АС адаптера е включен и батерията е напълно заредена.
- Примигва в бяло проблем с компютъра. Изключете AC адаптера за няколко секунди, след това го включете отново. Ако продължи да работи некоректно, свържете се с вашия търговец.
- Не свети При всяко друго състояние, индикаторът не свети.
- **2. Индикатор за захранване:** обикновено свети в бяло, когато компютърът е включен.
- **3. Индикатор за безжична комуникация:** свети, когато безжичните функции са включени.

## 3. **Изглед отляво**

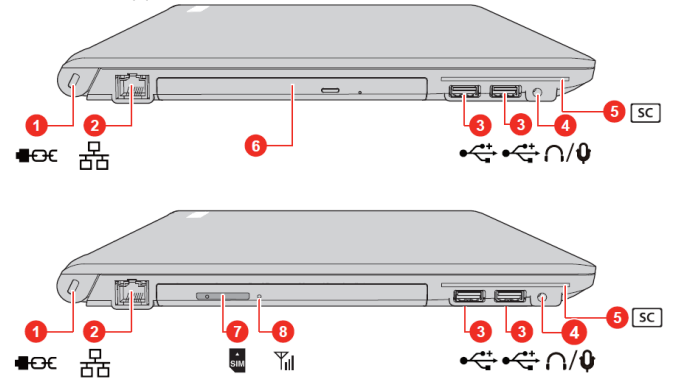

- **1. Слот за защитен кабел против кражба**
- 2. **LAN порт:** Вграденият адаптер поддържа:
	- Ethernet LAN (10 мегабита на секунда, 10BASE-T)
	- Бърз Ethernet LAN (100 мегабита на секунда, 100BASE-TX)
	- Gigabit Ethernet LAN (1000 мегабита на секунда, 1000BASE-T).
- **3. Universal Serial Bus (USB 3.0) порта**
- **4. Порт за слушалки/микрофон**
- **5. Слот за Smart Card\***
- **6. Оптично дисково устройство\*:**
	- **Някои модели поддържат следните формати оптични дискове:** CD-ROM, DVD-ROM, DVDVideo, CD-DA, CD-Text, Photo CD™ (single/multisession), CD-ROM Mode 1/Mode 2, CD-ROM XA Mode 2 (Form1, Form2), Enhanced CD (CDEXTRA), Addressing Method 2, DVD-R, DVD-RW, DVD+R, DVD+RW, DVD-RAM, DVD-R DL (Format1), DVD+R DL.
- **7. Слот за SIM карта\***
- **8. Индикатор за безжичен WAN:** свети в синъо, когато безжичните WAN функции са включени.

*\* Налични само при някои модели.*

## 4. **Изглед отдясно**

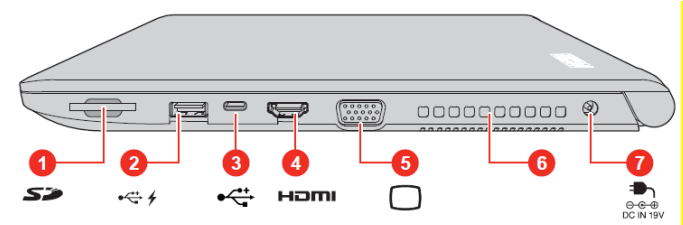

1. **Слот за външни носители на памет:**

Този порт поддържа следните устройства:

- SD™ карта
- SDHC™ карта
- SDXC™ карта
- $min$ SD™ карта
- microSD™ карта
- MultiMediaCard™ карта
- **2. Universal Serial Bus (USB 3.0) порт**
- **3. USB Type-C™ (USB 3.1 Gen1) порт**
- **4. HDMI™ out порт**
- **5. Порт за външен RGB монитор**
- **6. Вентилация:** помага на процесора да не прегрее.
- **7. DC IN 19V порт**

За да заредите батерията на компютъра, моля поставете захранващия адаптер в този порт. Винаги използвайте адаптера включен в комплекта с компютъра или адаптер, който е препоръчан от Toshiba. Употребата на неправилен адаптер може да доведе до пожар или сериозни наранявания.

- 5. **Изглед отзад**
- **1. Батерии**
- 6. **Изглед отдолу**
- **1. "Заключване" на батерията:** плъзнете този бутон, за да приготвите батерията за вадене.

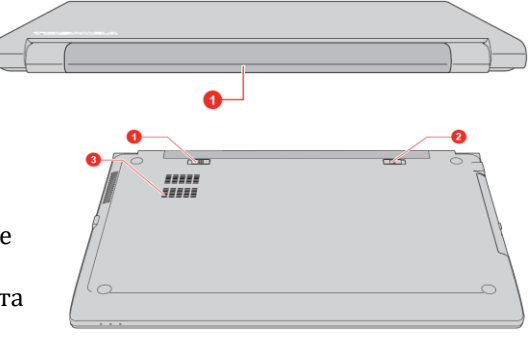

- **2. Механизъм за вадене на батерията:** плъзнете и задръжте този механизъм, за да извадите батерията.
- **3. Вентилация:** помага на процесора да не прегрее.

#### **III. РАБОТА С КОМПЮТЪРА**

- Когато искате да зареди батерията или да използвате компютъра на ток трябва да свържете захранващия адаптер към него и да сложите щепсела на адаптера в ел. контакт.
- Променливотоковият адаптер автоматично се регулира за напрежение между 100 и 240 волта и честота от 50 или 60 херца, позволявайки ви да използвате компютъра в почти всяка държава. Адаптерът конвертира променливия ток към постоянен ток и намалява напрежението, подавано към компютъра.
- Винаги използвайте Toshiba адаптера включен в комплекта с компютъра или адаптери, препоръчани от Toshiba. В противен случай рискувате да се нараните сериозно или може да предизвикате пожар. Toshiba не носи отговорност при възникнали усложнения в следствие на употреба на неправилен адаптер.
- **Никога не включвайте адаптера в ел. контакт с различно от посоченото на** адаптера напрежение и честота. В противен случай има риск от токов удар, сериозно повреждане на компютъра или сериозно нараняване.
- Не използвайте 3-pin към 2-pin щепсел за преобразуване.
- **Като общо предписание, препоръчваме да не докосвате метални предмети с** щепсела.
- **Никога не слагайте адаптера или компютъра върху дървени или други** повърхности, които могат да се повредят от висока температура, тъй като адаптерът и компютърът стават горещи по време на употреба.
- Поставете компютъра върху твърда, равна повърхност, която не се влияе от топлина и която не е запалима.

#### 1. **Включване на захранването**

1. Включете захранващия кабел към AC адаптера.

**Фигура 1 Фигура** компютъра. **2**

**Фигура 1**: 2-pin адаптер/кабел **Фигура 2**: 3-pin адаптер/кабел

**Бележка**: Един от двата вида, 2-pin или 3-pin адаптер/кабел, ще бъде включен в комплекта на компютъра, в зависимост от модела.

- 2. Свържете DC конектора на AC адаптерa към DC IN 19V порта на компютъра.
- **1. DC IN 19V порт**
- **2. DC конектор на захранващия кабел**

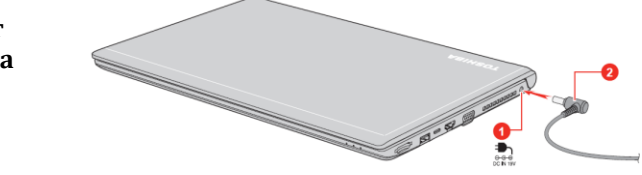

3. Включете захранващия кабел в електрически контакт – индикаторът за DC IN/Battery на компютъра ще светне.

#### 2. **Отваряне на капака на дисплея**

Капака на дисплея може да се отваря в широк диапазон от ъгли, за постигане на оптимален ъгъл на гледане.

Докато държите с една ръка долната част на компютъра, с другата вдигнете капака на дисплея.

**Важно:**

- Не поставяйте пръстите си между капака на дисплея и батерията, за да не се нараните.
- Недейте да отваряте капака прекалено силно и прекалено назад.
- Не вдигайте компютъра за капака. Не го носете хванат за капака.
- Не затваряйте компютъра, ако между клавиатурата и капака има химикалки, моливи или други предмети.
- Не използвайте излишна сила при отваряне и затваряне на

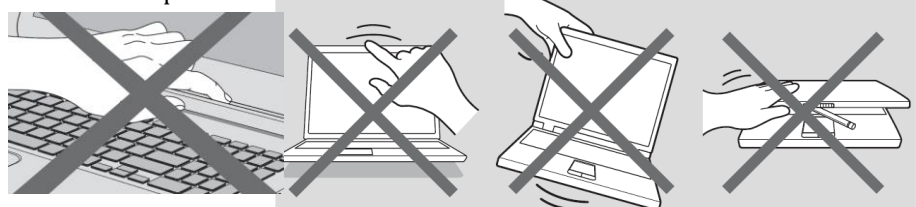

#### 3. **Включване на компютъра**

Отворете капака на дисплея и

Появява се стартовият екран на екрана, за да инсталирате операционната система. Недейте да изключвате компютъра, докато се инсталира.

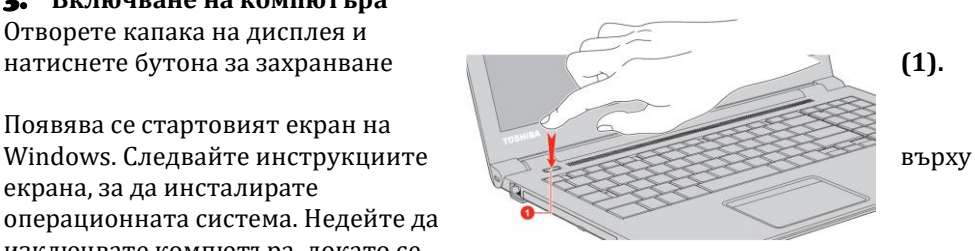

#### 4. **Изключване на компютъра**

Може да изключите захранването като поставите компютъра в режим Хибернация или Сън или като го изключите. Изключете компютъра като

натиснете Старт меню ( $\blacksquare$ ), изберете $\cup$ , а след това Изключване (Shut down). За да поставите компютъра в режим Сън, натиснете Старт меню (

**14 деке** ), изберете  $\bigcup$ , а след това режим Сън (Sleep). За да поставите

компютъра в режим Хибернация, натиснете Старт меню ( $\blacksquare$ ), изберете

, а след това режим Хибернация (Hibernate).

▪ Ако не можете да изключите захранването на компютъра от операционната система, натиснете и задръжте бутона за захранването докато компютърът изгасне.

## 5. **Работа с Touch Pad**

#### **Тъчпадът в предната част на компютъра може да поддържа следните жестове:**

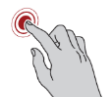

 $\blacksquare$ 

**Докосване:** Докоснете веднъж, за да активирате приложение или друг елемент.

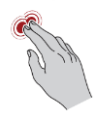

**Докосване с два пръста:** Докоснете с два пръста, за да се появи екранно меню или други функции, в зависимост от софтуера, който използвате (подобно на десен бутон на мишката).

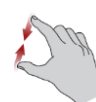

**Свиване и раздалечаване на пръстите:** Движете двата пръста един към друг или ги раздалечете един от друг. Това ще ви покаже различни нива на информация или визуално увеличаване и

#### намаляване.

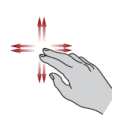

**Превъртане с два пръста:** Докоснете с два пръста и ги движете хоризонтално или вертикално по Тъчпада. Това движение ви позволява да изпълнявате превъртане на страница (Scroll).

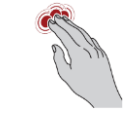

**Докосване с три пръста:** Отваря прозореца за Cortana (този софтуер е достъпен в зависимост от държавата в която се намирате).

**Превъртане с три пръста:** поставете три пръста върху тъчпада и ги движете наляво, надясно, нагоре или надолу.

- − **Плъзгане наляво/надясно:** сменяне на отворените приложения.
- − **Плъзгане нагоре:** виждате всичките си отворени скоро приложения.
- − **Плъзгане надолу:** виждате десктопа си.

**Докосване с четири пръста:** Отваря на Action Center.

- **Превъртане с четири пръста:** поставете четири пръста върху тъчпада и ги движете наляво, надясно, нагоре или надолу.
- − **Плъзгане наляво/надясно:** сменяне на виртуални десктопи.
- − **Плъзгане нагоре:** виждате всичките си отворени приложения.
- − **Плъзгане надолу:** виждате десктопа си.

#### *\*Изброените жестове не са поддържани при всички приложения.*

#### 7. **Работа с AccuPoint**

За да използвате AccuPoint, просто го бутнете с върха на пръста си в посоката, в която искате да придвижите курсора. Бутоните под него работят както работят ляв и десен клик на една обикновена мишка.

Капачката на AccuPoint трябва да се подмени след продължителна употреба.

#### *\* Имайте предвид, че не всички модели са снабдени с опцията AccuPoint.*

#### 8. **Функционални бутони**

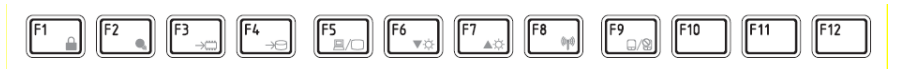

Функционалните клавиши ви помагат да активирате или деактивирате специфични функции и характеристики на компютъра си. Обикновено те се използват в комбинация с други клавиши.

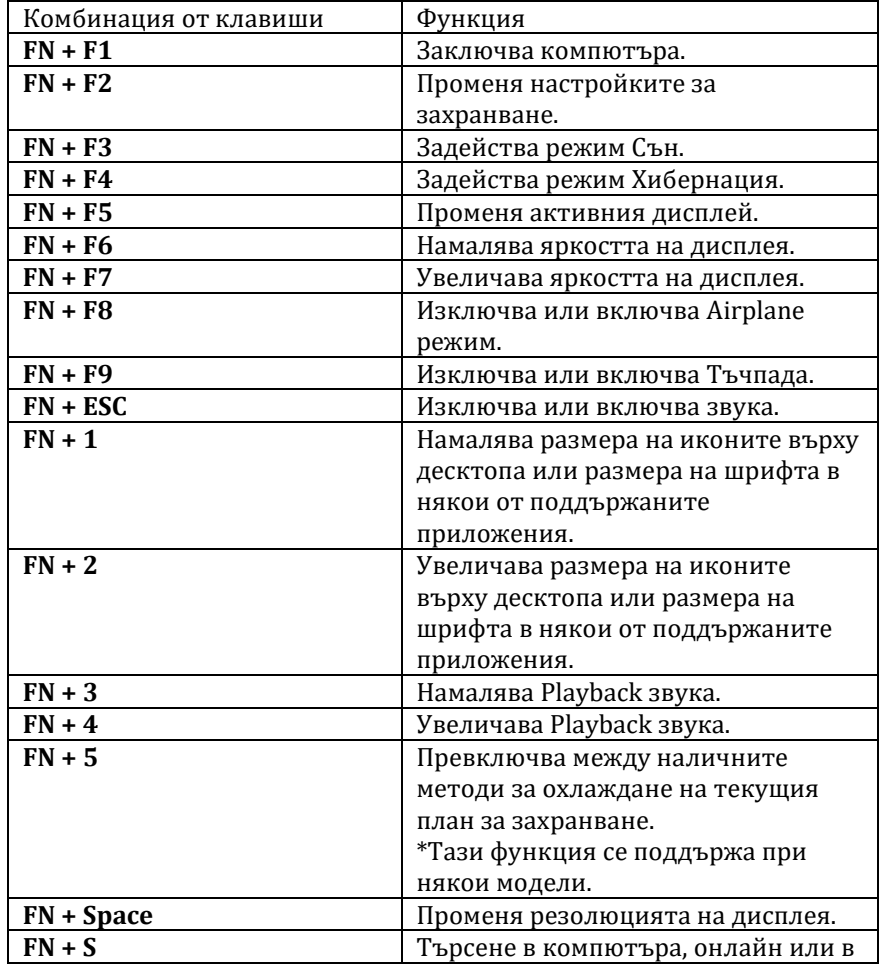

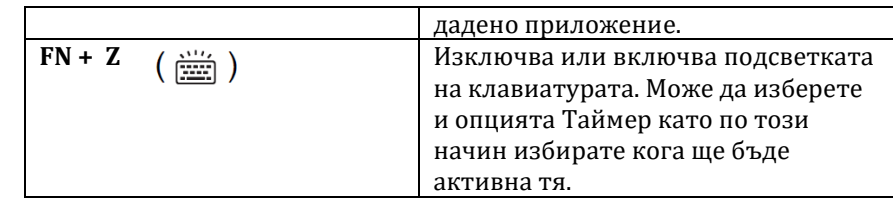

#### 9. **Windows специални клавиши**

Върху клавиатурата има два клавиша, които имат по-специални функции в Windows.

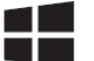

 $\equiv$ 

Активира Windows **Start** меню.

Този бутон има същата функция като десен бутон на мишката.

#### 10. **Работа със сензора за пръстов отпечатък**

Някои модели са оборудвани със сензор за пръстови отпечатъци с цел записване и разпознаване на пръстови отпечатъци. Леко докоснете и опрете пръста си върху сензора. По време на записването може да се наложи да докоснете и повдигнете пръста си върху сензора многократно, докато не завършите настройката. Следвайте инструкциите на екрана, за да завършите настройката. Когато използвате този сензор пръстите ви трябва да се чисти и сухи. Може да регистрирате до 20 пръстови отпечатъка и да ги използвате за:

- Вписване в Windows
- Да отключвате защитения с парола Screen Saver
- Удостоверяване на потребителската парола (и ако е приложимо на HDD/ SSD парола) при стартиране на операционната система на компютъра (идентификация преди зареждане).
- Функция Single Sign-On

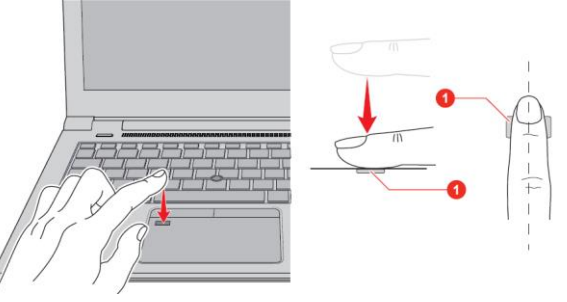

#### **IV. ИНСТРУКЦИИ ЗА БЕЗОПАСНОСТ**

- Поставете компютъра върху твърда и равна повърхност.
- Не поставяйте никакви предмети във или върху въздушните или други отвори на компютъра.
- Не поставяйте предмети върху захранващия адаптер или компютъра. Не ги покривайте с одеяла, завивки и тн. В противен случай има риск от пожар и може да се нараните сериозно.
- Дръжте компютъра и захранващия адаптер далеч от източници на топлина, директна слънчева светлина, влага, твърде ниски температури или прах.
- Избягвайте продължителна употреба, когато компютъра и адаптера са в директен контакт с кожата ви (например ако компютъра е в скута ви). Продължително излагане на високата температура, която компютърът генерира по време на работа може да доведе до изгаряния на кожата ви.
- Дръжте уреда далеч от оборудване, което генерира силно електромагнитно поле, като например стерео високоговорители (различни от високоговорителите, които са свързани към компютър).
- Не излагайте този компютър на внезапни температурни амплитуди и не го дръжте в близост до уреди, които могат да променят влагата и температурата наоколо рязко.
- Не използвайте компютъра във влажна среда.
- Пазете компютъра и захранващия адаптер от удари и не ги изпускайте.
- Пазете този уред от течности и корозивни химикали.
- **Ако намокрите уреда, незабавно го изключете и го оставете да изсъхне** напълно. В подобни случаи препоръчваме да потърсите помощ от оторизиран техник.
- Имайте предвид, че употребата на мобилен телефон може да повлияе на аудио системата на компютъра (но не и на самия компютър). Ако използвате мобилен телефон в близост до компютъра, препоръчваме това да се случва на минимално разстояние от 30 см.
- Преди почистване на компютъра, го изключете от електрическия контакт. Почиствайте пластмасовите части на компютъра с мека кърпа, леко навлажнена с вода или специален препарат.
- Почиствайте дисплея с мека кърпа и специален препарат за почистване на дисплеи. Не пръскайте препарата директно върху дисплея – първо напръскайте кърпата и после почистете дисплея внимателно.
- При изключване на кабела от контакта хванете щепсела, а не кабела.
- Препоръчваме да не използвате този уред в индустриална среда (например при токово напрежение от 380 V, където се използва трифазен ток). Toshiba не носи отговорност при възникнали усложнения при употреба на този уред в подобна среда.
- Препоръчваме да не използвате този уред в медицинска, автостроителна

или авиационна среда. Toshiba не носи отговорност при възникнали усложнения при употреба на този уред в подобни среди.

- С цел обща безопасност не използвайте този уред в среда с експлозивна атмосфера.
- **Използвайте само предоставения от Toshiba адаптер.**

## **V. РЕГУЛАТОРНА ИНФОРМАЦИЯ**

## **CE обозначение**

Този продукт е маркиран с СЕ знак в съответствие с приложимите Европейски директиви и техните изменения. Този продукт отговаря на Директива 2014/53/ЕС на Европейския парламент и на Съвета от 16 април 2014 година за хармонизирането на законодателствата на държавите членки във връзка с предоставянето на пазара на радиосъоръжения и за отмяна на Директива 1999/5/ЕО Текст от значение за ЕИП, Директива 2009/125/ЕО на Европейския парламент и на Съвета от 21 октомври 2009 година за създаване на рамка за определяне на изискванията за екодизайн към продукти, свързани с енергопотреблението (Текст от значение за ЕИП) и на Директива 2011/65/ЕС на Европейския парламент и на Съвета от 8 юни 2011 година относно ограничението за употребата на определени опасни вещества в електрическото и електронното оборудване Текст от значение за ЕИП. Този продукт и оригиналните му опции отговарят на стандартите за електромагнитна съвместимост и безопасност. Ако несъвместими

кабели/адаптери са свързани към този уред, Dynabook не гарантира тяхната съвместимост с уреда.

Може да намерите допълнителна информация по изисквания начин от Регламент (ЕС) № 801/2013 на Комисията от 22 август 2013 година за изменение на Регламент (ЕО) № 1275/2008 по отношение на изискванията за екопроектиране към електрическото и електронното битово и офис оборудване във връзка с консумацията му на електроенергия в режим "в готовност" и режим "изключен", както и за изменение на Регламент (ЕО) № 642/2009 по отношение на изискванията за екопроектиране на телевизори текст от значение за ЕИП на [www.toshiba.eu](https://www.toshiba-energy.com/en/)

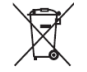

В Европейския съюз, този етикет показва съвместимост с

Директива 2002/96/EC за отпадъчното електрическо и електронно оборудване (WEEE). Продуктът не трябва да се

изхвърля заедно с другите домакински отпадъци, а да бъде отнесен в пункт за рециклиране.

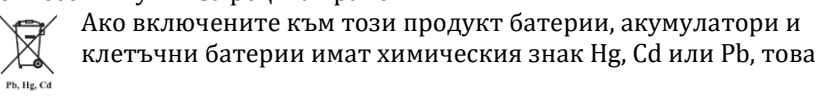

означава, че батерията е със съдържание на тежки метали според уточнените от европейската директива стойности. Тя не трябва да се изхвърля с домакинските отпадъци, а да бъде отнесена в посочените за целта пунктове. Може да получите допълнителна информация тук [www.toshiba.eu/reach](http://www.toshiba.eu/reach)  След края на експлоатационния период на този компютър и неговата батерия, моля потърсете оторизиран, специализиран пункт за събиране на отпадъци, където да ги изхвърлите.

#### **Регистрация, оценка, разрешаване и ограничаването на химични вещества (REACH)**

REACH е Европейския регулаторна рамка за химичните вещества. Dynabook отговаря на всички изисквания на REACH и се ангажира да предостави информация на своите клиенти относно всички REACH регламенти. Допълнителна информация и информация за веществата с концентрация над 0.1% (w/w) в Toshiba продукти можете да намерите на адрес: [www.toshiba.eu/reach](http://emea.dynabook.com/generic/environmental-management/#Management-of-Chemicals)

#### **Възможно съответствие с Energy Star**

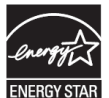

Много Toshiba продукти съответстват на ENERGY STAR изискванията. Ако вашият модел компютър съответства на тези изисквания може да го намерите тук: [www.energystar.gov](https://www.energystar.gov/productfinder/product/certified-computersDynabook)

Това е програма, която работи за намаляване на употребата на електричество и неговите странични ефекти. Поради тази причина повечето компютри на Toshiba са настроени фабрично да влизат в режим Сън след 15

минути неактивност. За да пестите енергия, препоръчваме да изключвате вашия продукт, когато не работите с него, както и през нощта и в почивните дни.

*Допълнителна информация за продукта и декларация за съответствие може да бъде намерена на: [www.polycomp.bg](https://polycomp.bg/poly/0006300131700/brand?a=%D0%9A%D0%BE%D0%BC%D0%BF%D1%8E%D1%82%D1%80%D0%B8%20%D0%9B%D0%B0%D0%BF%D1%82%D0%BE%D0%BF%D0%B8.html)*